The chart of accounts is the list of all the financial accounts included in the financial statements of a company. It provides a way to categorize all of the financial transactions that a company conducts during a specific accounting period. The main account types include Revenue, Expenses, Assets, Liabilities, and Equity. Gridlex Sky allows users to view a list of accounts and their balances in the system. It is a great way to track your finances and ensure that all your accounts are in order.

If you need any help with any feature, data migration of your old accounting data, questions on Chart of Accounts (COA) or anything at all, just email [ap](mailto:apps@gridlex.com) [ps@gridlex.com](mailto:apps@gridlex.com), and our team of expert accountants will be here to help you. Remember, that one of Gridlex's core values is Customer Success. We want you to be successful.

## **How to Create a New Account?**

**Step 1:** Login into your Gridlex App Suite Account and choose the entity of your choice where you want to create and manage your Chart of accounts. Go to the settings tab to make the required changes.

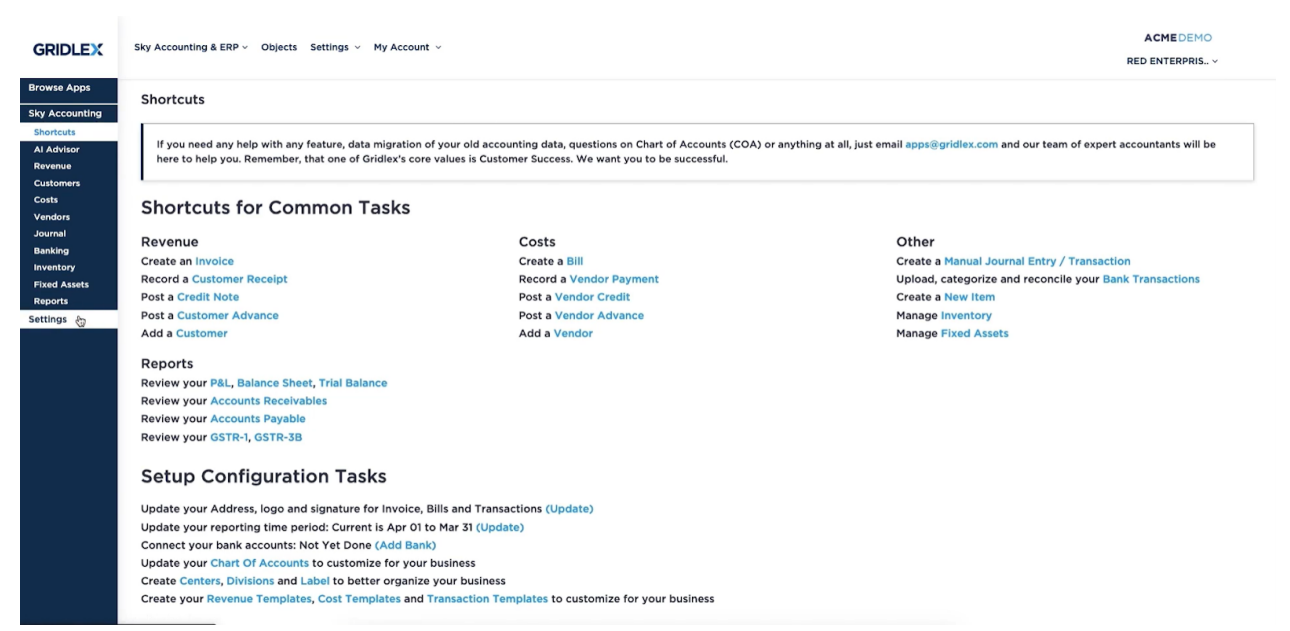

**Step 2:** In the settings dashboard, click on "Manage Accounts"

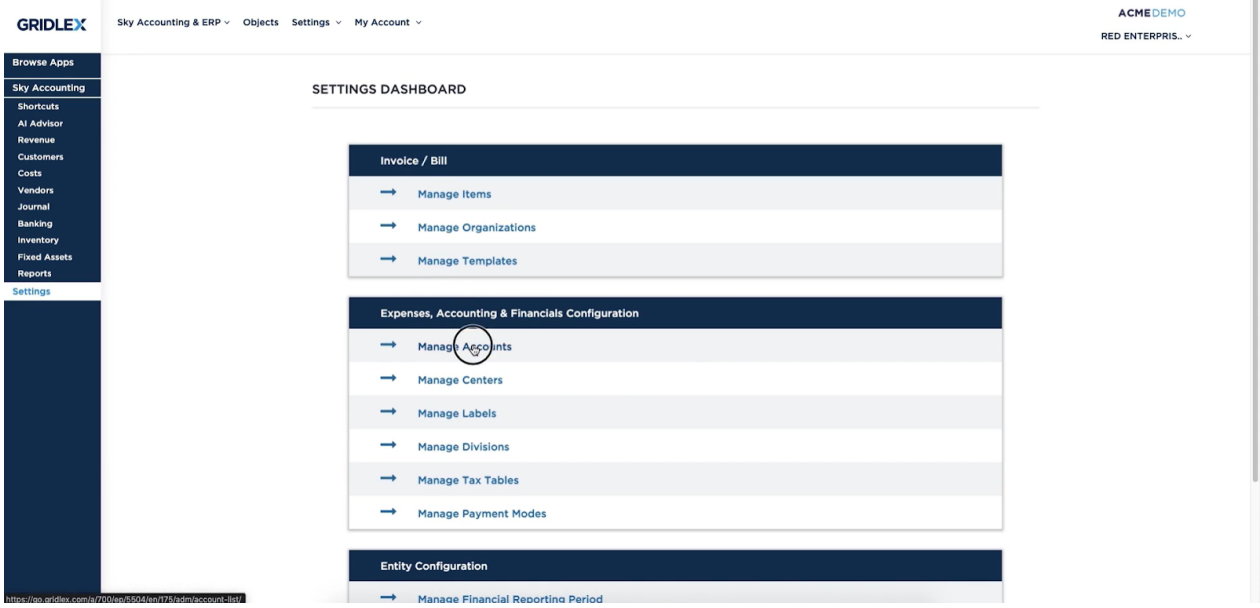

#### **Step 3:** Click on the Add/Edit Account.

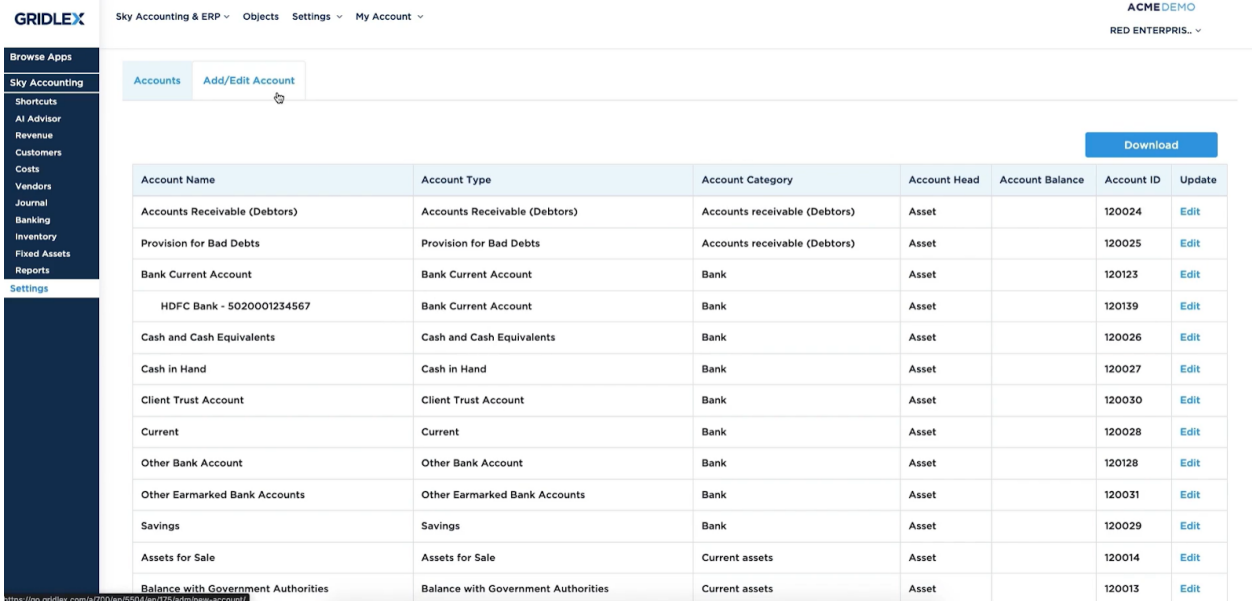

**Step 4:** Fill in the required details like the Account Head, Account Type Detail, Account Name, Parent, Opening Balance Amount, Opening Balance Type, and Date. After filling in all the required details, click on "Save" to confirm the mentioned details.

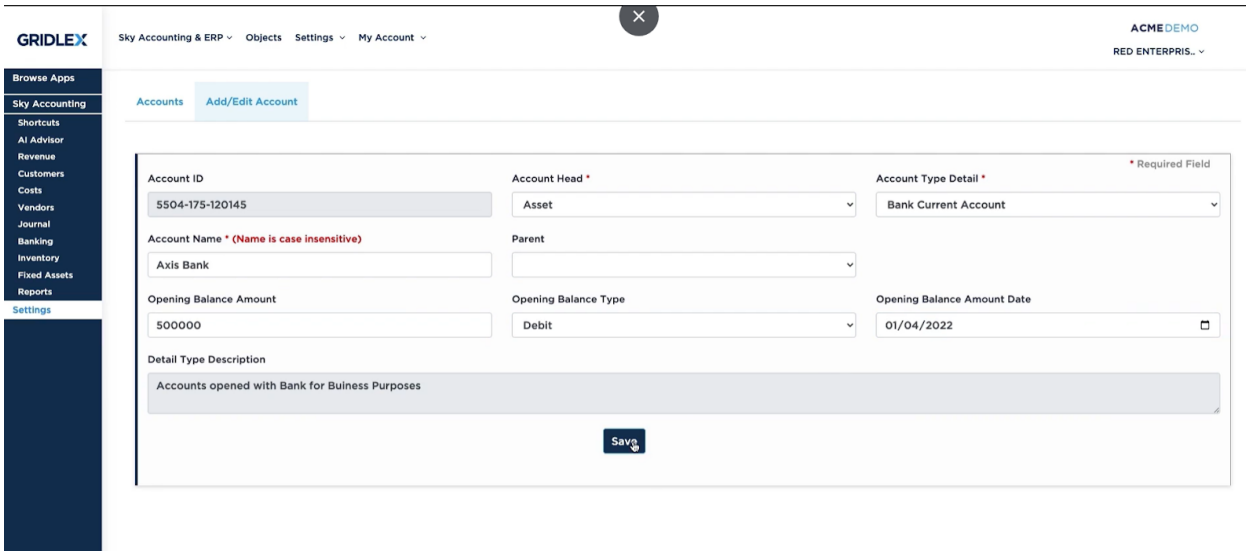

### **Step 5:** Tada! You have created a new account in 4 simple steps.

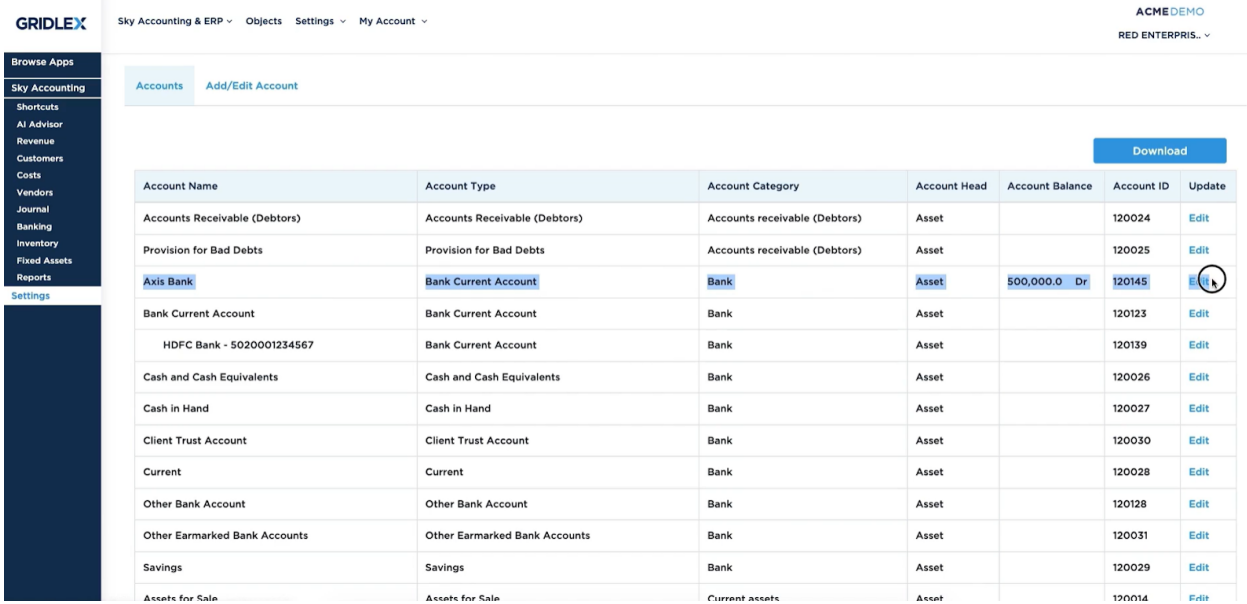

Note: Users can edit their account details by clicking on the edit button. Further, they can download their list of account details anytime and anywhere.

# **Quick Tip**

Users can view a list of shortcuts for common tasks on the dashboard. In one single step, users can directly navigate to the accounts section by clicking on "Update your **Chart Of Accounts** to customize for your business" present on the screen.

## **Browse Apps**

GRIDLEX Inbox Zip Helpdesk v Zip CRM v Sky Accounting & ERP v Sky Expenses v Ray HRMS v Objects Settings v My Account v

**GRIDLEX** Pranaam Hospi.. v

# Sky Accounting Al Advisor<br>Revenue<br>Customers<br>Costs<br>Costs<br>Vendors<br>Journal<br>Banking<br>Inventory<br>Fixed Asset<br>Reports<br>Settings

#### **Shortcuts for Common Tasks**

Revenue Create an Invoice **Create an invoice<br>Record a Customer Receipt<br>Post a Credit Note<br>Post a Customer Advance** Add a Customer

Reports **Reports<br>Review your P&L, Balance Sheet, Trial Balance<br>Review your Accounts Receivables<br>Review your Accounts Payable<br>Review your GSTR-1, GSTR-3B** 

#### **Setup Configuration Tasks**

Update your Address, logo and signature for Invoice, Bills and Transactions (Update) Update your reporting time period: Current is Jan 01 to Dec 31 (Update)<br>Connect your bank accounts: Not Yet Done (Add Bank) Connect your Journal Coucounts to customize for your business<br>Update your Chart Of Accounts to customize for your business<br>Create Centers, Divisions and Label to better organize your business<br>Create your Revenue Templates,

 $\mathsf{Costs}\xspace$ COSts<br>Create a Bill<br>Record a Vendor Payment<br>Post a Vendor Credit<br>Post a Vendor Advance<br>Add a Vendor

Other Create a Manual Journal Entry / Transaction Upload, categorize and reconcile your Bank Transactions .<br>Create a New Item **Manage Inventory<br>Manage Fixed Assets**